## **Aktuelle Stunden- und Vertretungspläne über das Schulportal**

1. Öffnen Sie im Browser die Adresse **portal.schulen-flensburg.de** und klicken Sie auf das

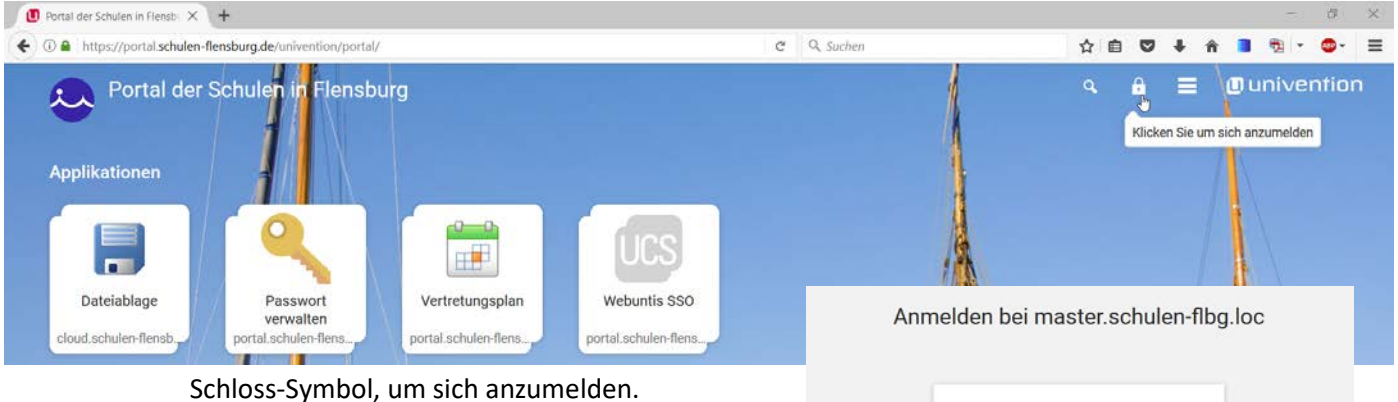

2. Geben Sie Ihre zugewiesenen Nutzerdaten ein. SchülerInnen erhalten diese vom jeweiligen Klassenlehrer.

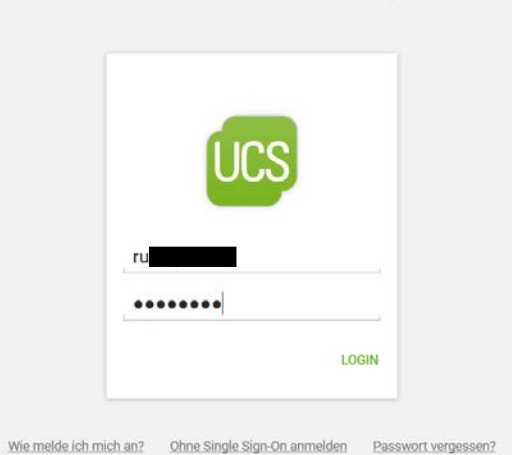

3. Wählen Sie anschließend den Menüpunkt "Vertretungsplan".

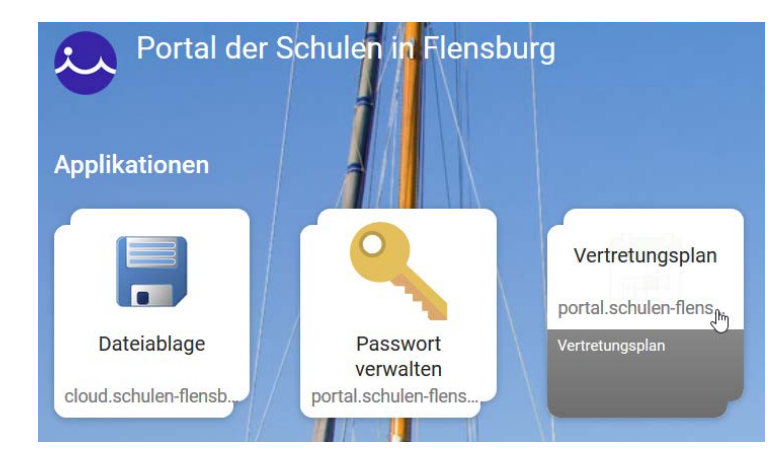

(Bei Apple-Geräten kommt mitunter die Fehlermeldung

"Safari kann die Seite nicht öffnen, da zu viele Umleitungen auftraten", dann muss die Adresse [https://antiope.webuntis.com/WebUntis/?school=AVS Flensburg](https://antiope.webuntis.com/WebUntis/?school=AVS%20Flensburg) händisch in den Browser eingegeben werden.)

4. Wählen Sie den gewünschten Menüpunkt (Klassen-, Lehrer-, oder Raumpläne) und den entsprechenden Zeitraum:

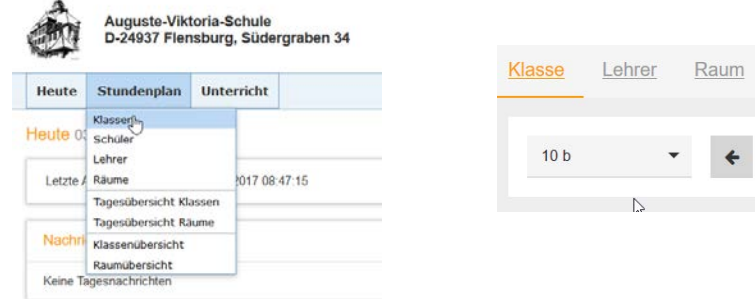

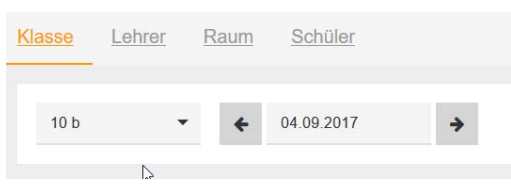